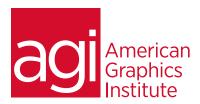

### ADOBE PREMIERE PRO BOOTCAMP

In this Premiere Pro Bootcamp you'll learn the skills and techniques for organizing, editing, and exporting video projects in a variety of formats. The Premiere Pro Bootcamp provides an immersive, hands-on learning experience to get you fully productive with Premiere Pro in four days. No previous video editing experience is required.

### WHAT YOU'LL LEARN IN THE PREMIERE PRO BOOTCAMP

- Learn digital video basics: the foundations for capturing and editing video
- Understand the Premiere Pro tools, timeline, and workspace
- Learn to edit clips in Premiere Pro
- Discover how to apply titles and work with imported graphics in Premiere Pro
- Learn to use Premiere Pro to work with green screen footage
- Find out how to apply effects within Premiere Pro
- Understand the audio editing controls of Premiere Pro
- Learn to export video from Premiere Pro for your specific needs
- Discover advanced video editing techniques
- Master using masking and mattes
- Find out how to apply advanced transitions
- Integrate your work with Photoshop, After Effects and Audition
- Make professional quality video using color correction and matching

#### **AUDIENCE FOR THE PREMIERE PRO BOOTCAMP**

This Premiere Pro bootcamp is for those who need to learn Premiere Pro quickly.

No previous experience with Premiere Pro or digital video is required. Those with previous digital video experience but no formal training will also benefit from this course.

### **BOOTCAMP DURATION**

The Premiere Pro bootcamp is four days in length, with course time running from 10:0 am until 5:00 p.m. on all days of the class. Lunch break occurs from approximately noon until 1 pm each day.

#### TRAINING COURSE CURRICULUM

This training course uses lesson files and content from the Premiere Pro Digital Classroom, which was written and created by our instructors. These training courses are delivered by the same instructors that write this best-selling book.

## **ENROLLING IN THIS ADOBE PREMIERE PRO BOOTCAMP**

You can register for the Premiere Pro bootcamp online at <a href="https://www.agitraining.com/adobe/premiere-pro/classes">https://www.agitraining.com/adobe/premiere-pro/classes</a> or by calling 781-376-6044 or 800-851-9237.

### LOCATIONS FOR THIS TRAINING COURSE

You can attend Premiere Pro classes live online or in-person at our training centers located in Boston or Philadelphia. Courses are also available on-site at your office. You can select the course location at the time of your registration. Participants at an AGI classroom work on their choice of a provided Mac or Windows computer.

#### PRIVATE AND CUSTOMIZED TRAINING COURSE OPTIONS

This training course can be offered as a private class for groups or individuals, and the content can be customized to meet your specific needs. You can call to speak with a training representative at 781-376-6044 or 800-851-9237 to discuss customizing this course.

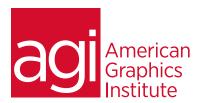

### ADOBE PREMIERE PRO BOOTCAMP TOPICS

## **Understanding digital video:**

Understanding Video Settings Input & Output Formats Dimensions, Framerate & Pixel Aspect Ratio Online and Social Media Video Standards Understanding Timecode

## **Learning the Premiere Pro interface**

Understanding the Default Workspaces
Switching Premiere Pro Workspaces
Opening, closing, and moving panels
Understanding the Application Tools
Setting Application Preferences
Using the Project Panel
Understanding media management
Creating and organizing bins
Using the Media Browser Panel
Previewing Clips: Hover Scrub vs Source Monitor
Transcoding Video
Locating Missing Media (where is it, and what's it called?)

## **Learning to edit clips in the Premiere Pro timeline**

The Cuts-Only Editing Methodology: Continuity editing
A Roll vs. B Roll & Cut-ins, Cut-aways & Cutting on action
Working with Multiple Video Tracks
Adding and deleting tracks | Renaming tracks
Trimming Clips in the Source Monitor
Adding Clips to the Timeline
Making Insert and Overwrite Edits
Using the Timeline Editing Tools
Markers: Timeline vs Clip

## Using video & audio transitions in Premiere Pro

Understanding Transitions
Adding transitions to video clips
Preparing a clip to receive transitions
Editing transition settings
Adding an Audio Transition

## **Learning to use Premiere Pro graphics**

Understanding the Uses of Titles in Video
Creating & working with Graphic Clips in Premiere Pro
Adding Images to a Graphic Clip
Using the Legacy Titler
Creating an end credit roll
Controlling the speed of a rolling title
Creating a Graphics Template

# Working with imported graphics in Premiere Pro

Working with Photoshop and Illustrator Files in Premiere Pro

Importing layered Photoshop files into Premiere Pro projects

Understanding and Animating Static Clip Effects Position | Scale | Rotation | Opacity Adding Transitions & Effects to Images

# **Using Premiere Pro Video Effects**

Understanding Video Effects?
Animating Static Clip Effects
Position | Scale | Rotation | Opacity
Applying Video Effects to Clips
Timeline vs Project Panel

## Using greenscreen footage in Premiere Pro

Creating a Garbage Matte Working with the Ultra Keyer

## Learning to stabilize shaky footage

Using the Warp Stabilizer

## **Premiere Pro audio editing**

Understanding Clip Audio
Standard | Mono | 5.1 Audio
Using the Essential Audio Panel
Assigning Audio Clip Types
Animating Clip Volume
Outputting video from Premiere Pro
Exporting from Premiere Pro
Understanding Adobe Media Encoder export from Premiere Pro
Exporting video directly from Premiere Pro

## **Exporting for social media & Mobile**

Exporting video from Premiere Pro for desktop and broadband distribution

Understanding video file settings including video dimensions, formats and codecs, bit-rate, frame rate, aspect ratio when exporting from Premiere Pro.

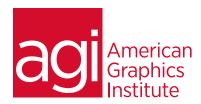

# **Advanced Editing in Premiere Pro**

Using the Trim View Slip, Slide and Rolling Edit Tools Match frames Nested timelines (Sequences)

# **Masking Techniques in Premiere Pro**

Using keys
Using matte keys
Garbage mattes
Color mattes
Track mattes
Advanced transitions
Advanced Audio editing in Premiere

# **Integrating Photoshop with Premiere Pro**

Animating
Importing layers as a sequence
Alpha channels
Updating Photoshop files

## **Integrating After Effects with Premiere Pro**

Working with Premiere projects in After Effects Non-destructive integration

## **Integrating Audition with Premiere Pro**

### **Audio Editing**

Overview of audio editing options Editing Premiere Pro Project audio using Audition

### **Color Correction in Premiere Pro**

Creating a new reference monitor window Gang to reference monitor feature Working with color scopes 3 Point Color Correction Color Match

# **Advanced Digital Video export from Premiere Pro**

Using sequence markers Adding chapter information Encoding using Adobe Media Encoder

## **Update on new Features in Premiere Pro**

Recent interface improvements AI Capabilities Changes to the workspace